# Vejledning om ansøgning til hoveduddannelsesforløb i speciallægeuddannelsen i Almen medicin

I denne vejledning uddybes og præciseres ansøgningen til hoveduddannelsesforløb i speciallægeuddannelsen i Videreuddannelsesregion Syd. Den faglige profil er godkendt af det videnskabelige selskab og udmeldt af Danske Regioner. Ansættelsesudvalget for specialet foretager på baggrund af ansøgning og samtale en konkret vurdering af den enkelte ansøger. Den faglige profil kan findes på [https://videreuddannelsen-syd.dk/specialeoversigt/almen](https://videreuddannelsen-syd.dk/specialeoversigt/almen-medicin/hoveduddannelse/ansogning-og-faglig-profil)[medicin/hoveduddannelse/ansogning-og-faglig-profil](https://videreuddannelsen-syd.dk/specialeoversigt/almen-medicin/hoveduddannelse/ansogning-og-faglig-profil)

Kun ansøgninger, som er sendt elektronisk, vil komme i betragtning. Det er således ikke muligt at indsende ansøgning eller dokumentation på papir ved ansøgning om hoveduddannelsesforløb.

For at komme i betragtning til ansættelse i hoveduddannelsesforløb skal du være formelt kvalificeret, dvs. have opnået *Tilladelse til selvstændigt virke* og have godkendt og gennemført introduktionsuddannelse på ansættelsestidspunktet. Ansættelsesudvalget behandler kun ansøgninger fra ansøgere, der senest er kvalificerede på ansættelsestidspunktet. Hvis du ikke afslutter din introduktionsstilling som forventet, og inden tiltrædelse af hoveduddannelsesforløbet, bortfalder tilbuddet om hoveduddannelsesforløb.

Det påhviler dig at sikre, at korrekt dokumentation er vedhæftet. Du anbefales at læse hele vejledningen igennem, inden du går i gang med at oprette en ansøgning.

Klager over ansættelsesudvalgets vurdering og indstilling sendes til Det Regionale Videreuddannelsessekretariat hvor hoveduddannelsesforløbet hører til.

# **Login/ oprettelse af bruger:**

Ved oprettelse af bruger, indtastes oplysninger om navn og en permanent, privat e-mailadresse. Du skal indtaste e-mailadressen to gange ved oprettelsen for en sikkerheds skyld. E-mailadressen vil blive brugt til at sende informationer og evt. tilbud om ansættelse i hoveduddannelsesforløb. Emailadressen vil også efter ansættelse blive brugt til at give informationer om hoveduddannelsen, så du skal bruge en privat e-mailadresse, som du kan beholde også efter jobskifte. Det er ikke muligt at dele en e-mailadresse med en anden ansøger.

E-mailadressen er også brugernavnet på [www.videreuddannelsen.dk.](http://www.videreuddannelsen.dk/)

Du vælger selv adgangskoden. Den skal bestå af mindst 6 karakterer, og indeholde både små og store bogstaver samt tal. Du skal indtaste adgangskoden 2 gange ved oprettelsen for sikkerheds skyld.

En sikker adgangskode består af mange bogstaver, gerne en sætning, store og små bogstaver samt mindst et tal.

# **Konkret vejledning til de enkelte punkter i ansøgningsskemaet**

# **OPRETTE ANSØGNING:**

Efter login kommer du til forsiden. Her vil alle hoveduddannelsesforløb, der aktuelt er i opslag, være anført. Hvis du ønsker at søge et af dem (det er muligt at søge flere), vælger du det relevante speciale og videreuddannelsesregion. Herefter kommer du ind på selve ansøgningen, der er opdelt i 6 faneblade. Du skal udfylde og gemme de første 5 faneblade. Det 6. og sidste bruges til at indsende ansøgningen. Skemaet gemmes automatisk, når du går videre til næste faneblad, men der er også en 'gem'-knap nederst på siden. Du kan redigere i din ansøgning frem til ansøgningsfristen udløber. Efter ansøgningsfristen vil ansøgningen være låst.

Obligatoriske vedhæftninger:

- Kopi af billedsiden i pas, eller anden dokumentation for statsborgerskab eller gyldig arbejds- og opholdstilladelse. (se mere i vejledningen i ansøgningsskemaet)
- $\bullet$  CV
- Eventuelle specialespecifikke vedhæftninger
- Motiveret ansøgning

De obligatoriske felter vil være angivet med en rød stjerne indtil feltet bliver udfyldt. Herefter forsvinder den røde stjerne.

Du kan ikke indsende din ansøgning uden at have vedhæftet noget under de obligatoriske punkter, have udfyldt felter markeret med rød stjerne samt have prioriteret forløb.

Dokumentation vedhæftes i en af følgende filtyper: JPG, TIF, TIFF, PDF, DOC, DOCX, RTF. Der kan være størrelsesmæssige begrænsninger alt efter hvilket filformat du anvender.

#### **Fanebladet STAMDATA:**

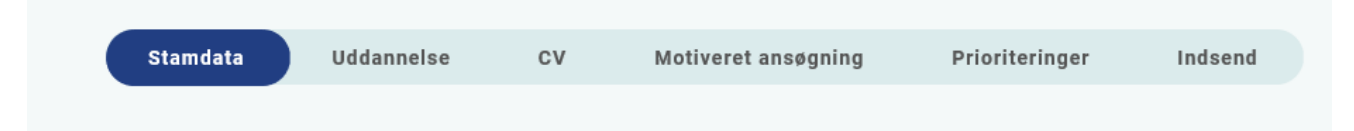

Ud over de oplysninger du indtastede for at blive oprettet som bruger, skal du også indtaste et mobilnummer.

Du skal angive dit statsborgerskab og vedhæfte dokumentation herfor. Dette gælder uanset om du er dansk eller udenlandsk statsborger.

Endelig skal du indtaste en adresse.

# **Fanebladet UDDANNELSE:**

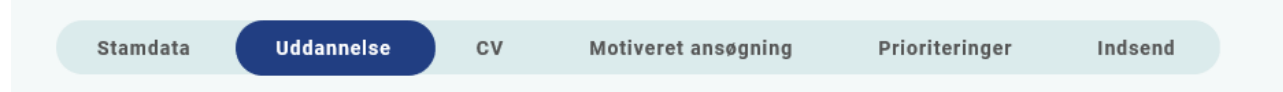

Angiv oplysninger om din universitetsuddannelse.

Angiv oplysninger om din KBU eller tilsvarende uddannelse.

Angiv dato for udstedelse af *Tilladelse til selvstændigt virke.* Du behøver ikke at vedhæfte dokumentation for *Tilladelse til selvstændigt virke* da sekretariatet tjekker dette i autorisationsregisteret på Styrelsen for Patientsikkerheds hjemmeside.

Introduktionsstilling:

Du kan kun indtaste oplysninger for én introduktionsstilling. Hvis du har mere end én i samme speciale, angives disse under Curriculum Vitae. Registrér den nyeste, som er adgangsgivende til det søgte speciale.

# **Følgende skal vedhæftes som dokumentation for godkendt introduktionsstilling**

1) Hvis din introduktionsstilling *ikke* fremgår af [www.uddannelseslaege.dk](http://www.uddannelseslaege.dk/) vedhæftes blanketten *Attestation for tidsmæssigt gennemført uddannelseselement* for introduktionsstillingen.

2) *Vurderingsskema* Hvis du på ansøgningstidspunktet *ikke* er færdig med din introduktionsstilling vedhæftes vurderingsskema. Skemaet udfyldes af din tutorlæge og skal indeholde dit navn og underskrives af din tutorlæge på alle sider – skemaet findes på siden her: [https://videreuddannelsen](https://videreuddannelsen-syd.dk/specialeoversigt/almen-medicin/hoveduddannelse/ansaettelsesprocedure-og-samtale)[syd.dk/specialeoversigt/almen-medicin/hoveduddannelse/ansaettelsesprocedure-og-samtale](https://videreuddannelsen-syd.dk/specialeoversigt/almen-medicin/hoveduddannelse/ansaettelsesprocedure-og-samtale)

3) *Dokumentation for gennemførte kompetencer:* Såfremt din introstilling *ikke* fremgår af [www.uddannelseslaege.dk](http://www.uddannelseslaege.dk/) vedhæftes *Logbog* med underskrift og dato for hver enkelt kompetence.

4) Såfremt Kursusbevis for *Kursus i klinisk vejledning ikke* fremgår af [www.uddannelseslaege.dk](http://www.uddannelseslaege.dk/) vedhæftes kursusbevis. Kurset kaldes nogle steder "Pædagogik II kursus", "Vejlederkursus" eller "Vejledning i klinikken".

# **Fanebladet CV:**

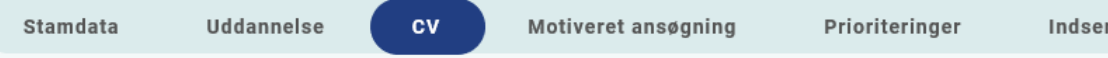

## Curriculum Vitae

Vedhæft standard CV – med angivelse af dine lægelige ansættelser i kronologisk rækkefølge inkl. eventuelle orlovsperioder. Det er obligatorisk for alle ansøgere, at anvende standard CV-skabelon, som du finder på siden her: [https://videreuddannelsen-syd.dk/specialeoversigt/almen](https://videreuddannelsen-syd.dk/specialeoversigt/almen-medicin/hoveduddannelse/ansaettelsesprocedure-og-samtale)[medicin/hoveduddannelse/ansaettelsesprocedure-og-samtale](https://videreuddannelsen-syd.dk/specialeoversigt/almen-medicin/hoveduddannelse/ansaettelsesprocedure-og-samtale)

Nedenstående øvrige erfaringer og kompetencer angives ligeledes **i CV-skabelonen**:

#### Publicerede publikationer i peer reviewed tidsskrifter

Vedhæft dokumentation, f.eks. udskrift fra PubMed eller lignende – eller indsæt dokumentationen i CV-skabelonen. Der kan vedhæftes én fil. Kopi af selve artiklerne skal ikke vedhæftes.

#### Posters, abstracts, foredrag i videnskabelige selskaber, o.l.

Angiv posters, abstracts, foredrag, undervisning (husk at angive antal timer) o.l. **i CV-skabelonen**. Du skal ikke vedhæfte selve posteren, abstractet m.v. Du kan evt. medbringe yderligere dokumentationen til ansættelsessamtalen.

#### Øvrige

- Kurser: Angives i CV-skabelonen
- Øvrige aktiviteter: Angives i CV-skabelonen. Husk angivelse af ugentligt/månedligt timetal ved undervisning.
- Evt. dokumentation for funktionstid: Vedhæft evt. dokumentation for funktionstid jf. vejledning.

# **Funktionstid**

Du skal være opmærksom på overenskomstens funktionstidsbegrænsninger, der betyder, at hvis du har været ansat i mere end 24 mdr. på samme afdeling inden starten af et hoveduddannelsesforløb, der har ansættelse på den afdeling, skal du have dispensation for funktionstid. For gruppe 3 gælder det alene ansættelser fra og med den 1. april 2021. Fravær pga. graviditet, barsel, adoption, længerevarende sygdom, værnepligt eller ren forskningsansættelse medregnes ikke i funktionstiden. Det er aftalens parter Danske Regioner og Yngre Læger, der bevilger dispensationen. Rent praktisk foregår det ved, at din afdelingsledelse retter henvendelse til Danske Regioner med en indstilling, og parterne træffer herefter en afgørelse. Henvendelse vedr. dispensation skal ske til Danske Regioner, Dampfærgevej 22, 2100 København Ø, E-mail: [regioner@regioner.dk](mailto:regioner@regioner.dk)

- 1. Læger, der har gennemført turnus (alle ansættelser medtælles)
- 2. Læger, der har opnået autorisation til selvstændigt virke på andet grundlag end KBU før den 1. april 2010 (alle ansættelser medtælles)
- 3. Læger, der er kandidater fra og med den 1. august 2008 og før den 1. maj 2019 (kun ansættelser fra og med 1. april 2021 medtælles)
- 4. Læger, der er kandidater fra og med 1. maj 2019 (alle ansættelser medtælles)

Du kan finde oplysninger om funktionstid via dette link. <https://www.laeger.dk/funktionstid-yngre-laeger>

## **Specialespecifik information:**

#### Indhentning af referencer:

HUSK at vedhæfte en liste over dine referencepersoner med navn, rolle, ansættelsessted, mail og telefonnummer.

Hvis du allerede har referencer/anbefalinger/udtalelser fra dine seneste ansættelsessteder må disse meget gerne vedhæftes under fanen CV – Øvrige – eller et andet sted, hvor der er en ledig vedhæftningsmulighed.

#### Børneattest:

Ansættelse i Almen Praksis forudsætter blank børneattest. Læger der ansættes i hoveduddannelsesforløb vil efter accept af ansættelse modtage anmodning om at udfylde samtykkeerklæring til Børneattest i E-boks. Denne anmodning sendes fra HR på den sygehusenhed, som dit forløb er tilknyttet.

# **Fanebladet MOTIVERET ANSØGNING:**

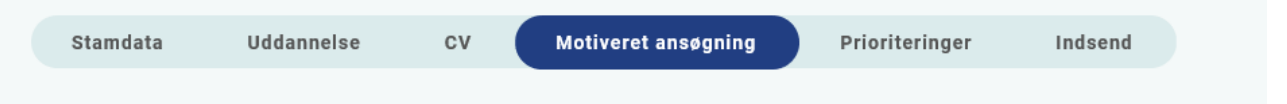

Vedhæft motiveret ansøgning. Der kan vedhæftes én fil. Følgende formater accepteres: JPG, TIF, TIFF, PDF, DOC, DOCX, RTF.

Vejledning til den motiverede ansøgning: Ved siden af dit CV, hvor du lister dine erfaringer op, skal der laves en personlig motiveret ansøgning, som maksimalt må fylde 1 side (minimum skriftstørrelse 10). Der ønskes en beskrivelse af dine personlige motiver og tanker for at ville være speciallæge i almen medicin. Det er ikke en gentagelse af dit CV, men dine personlige tanker og overvejelser i relation til, hvad der er vigtigt for at blive en god almenmedicinsk speciallæge.

Vejledningen til den motiverede ansøgning findes også på siden her: [https://videreuddannelsen-syd.dk/specialeoversigt/almen](https://videreuddannelsen-syd.dk/specialeoversigt/almen-medicin/hoveduddannelse/ansaettelsesprocedure-og-samtale)[medicin/hoveduddannelse/ansaettelsesprocedure-og-samtale](https://videreuddannelsen-syd.dk/specialeoversigt/almen-medicin/hoveduddannelse/ansaettelsesprocedure-og-samtale)

# **Fanebladet PRIORITERING:**

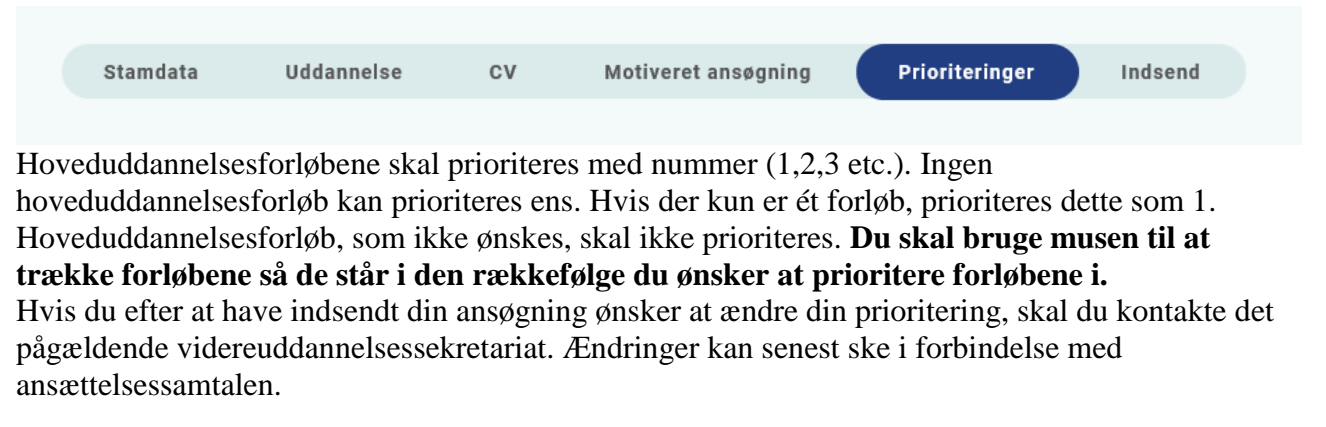

# **Fanebladet INDSEND:**

![](_page_5_Picture_140.jpeg)

Hvis du mangler at udfylde dele af ansøgningen, vil dette fremgå af fanebladet INDSEND. Først når du har udfyldt alle faneblade vil det være muligt at indsende ansøgningen. Dette betyder ikke at oplysninger og vedhæftninger er blevet godkendt som korrekte, men blot at du har gemt oplysninger og vedhæftninger. Du skal krydse af i feltet at alle oplysninger ved ansøgningen om forløb afgives på tro og love – det vil sige at alle oplysninger i din ansøgning er korrekte. Du kan ændre i ansøgningen frem til ansøgningsfristens udløb også selvom du har trykket indsend.

Det anbefales, at du kigger PDF-udgaven af din ansøgning igennem inden ansøgningsfristens udløb. Du kan slette en indsendt ansøgning, hvis du har fortrudt din ansøgning, frem til tidsfristens udløb.

#### **Efter indsendelse af ansøgning:**

På forsiden kan du frem til efter afholdelsen af ansættelsessamtalerne se din indsendte ansøgning. Her kan du også se, hvilke ansøgninger du er i gang med, men endnu ikke har indsendt. Du kan også downloade en indsendt ansøgning i PDF-format. Indtil ansøgningsfristens udløb vil du kunne downloade et foreløbigt PDF-dokument. Når ansøgningsfristen er udløbet, vil du kunne downloade en endelig udgave af din ansøgning. Når ansættelsessamtalerne har været afholdt, vil det kort tid efter ikke længere være muligt at hente din ansøgning i PDF.

Al kommunikation i løbet af ansættelsesrunden vil foregå via mail. Du vil modtage en mail med kvittering for indsendt ansøgning umiddelbart efter ansøgningsfristen. **Tjek også i dit spamfilter.**  Hvis du ikke har modtaget kvitteringsmailen, skal du kontakte opslagets kontaktperson.

Hvis du får tilbudt hoveduddannelsesforløb, vil du modtage en mail med et link til [www.videreuddannelsen.dk](http://www.videreuddannelsen.dk/) med angivelse af en frist på 5 hverdage. Du skal inden for denne frist logge ind og vælge, om du accepterer eller afviser det tilbudte forløb. Du skal være opmærksom på at dit svar er bindende. Efter accept af forløb, skal du indtaste dit cpr-nummer til brug for dine ansættelsespapirer. Hvis du accepterer, vil du kunne downloade din Ansættelses- og uddannelsesaftale i PDF-format fra forsiden. Dette vil du også kunne gøre senere.